# **Redmine - Feature #34420**

## **Improve query columns selector by using a custom multi select with sortable items**

2020-12-09 08:53 - Marius BĂLTEANU

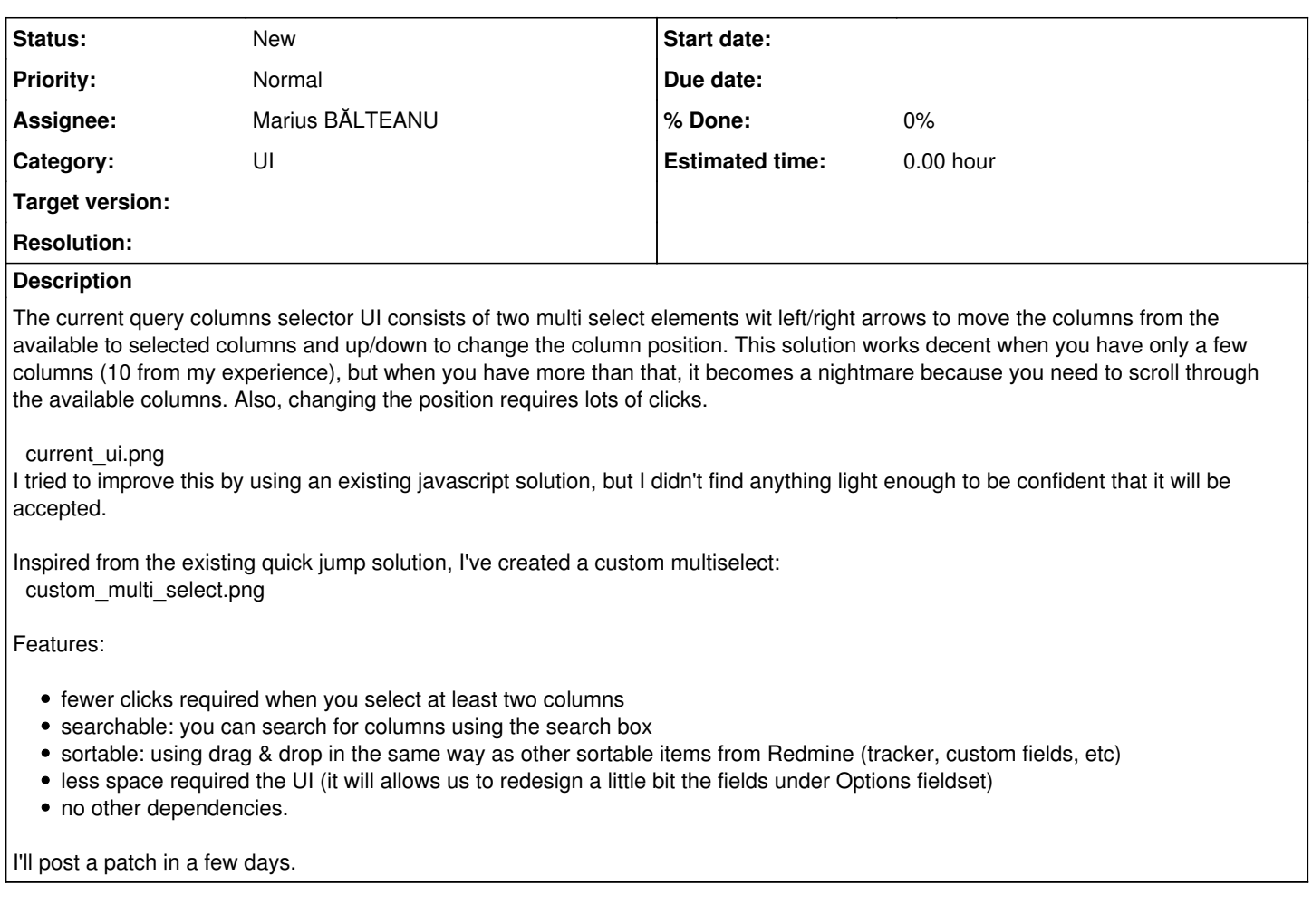

#### **History**

## **#1 - 2020-12-09 09:46 - Marius BĂLTEANU**

*- Description updated*

#### **#2 - 2020-12-14 07:40 - Mischa The Evil**

Is this supposed to be going to support multi-column order sorting like the current implementation does? I am interested to see what your approach is.

### **#3 - 2020-12-14 09:29 - Marius BĂLTEANU**

Mischa The Evil wrote:

Is this supposed to be going to support multi-column order sorting like the current implementation does? I am interested to see what your approach is.

In my working version it supports sorting only one by one (using the green handler) and I didn't take into consideration selecting multiple columns for sorting (to be honest, I never sorted multiple columns from one action), but I'll take a look on this as well.

Do you consider this feature a must?

#### **#4 - 2021-01-10 01:10 - Marius BĂLTEANU**

*- File wip\_custom\_dropdown\_with\_sortable\_items.patch added*

Here is a patch only for demo/testing purposes, most of the features are implemented, but is still needs some work to be ready.

### **#5 - 2021-02-02 13:02 - Mischa The Evil**

Nice to see you are making progress with this. For convenience would it be excellent if you could upload a screenshot of your latest iteration.

#### Marius BALTEANU wrote:

[...] I didn't take into consideration selecting multiple columns for sorting (to be honest, I never sorted multiple columns from one action), but I'll take a look on this as well.

It's something you'll quickly turn to when there are lots of custom columns that needs to be sorted/switched. Then it sometimes pays of to edit multiple columns simultaneously. However, I think that when column sorting using drag-and-drop is implemented, this potential need for especially multi-column sorting might vanish altogether.

Marius BALTEANU wrote:

Do you consider this feature a must?

No, not per se. See my previous comment above. I just looked at your initial proposal via the screenshot and compared what I saw, feature-wise, with the currently available functionality to see if there were potential feature-regressions introduced with this UI-change proposal. As this remained unclear from the screenshot, I just asked about it specifically.

FWIW, for when you had missed it within your latest patch, just a quick note of caution: please be aware that there is at least one (other) edge-case, namely the valid case where there are none inline columns selected. This is possible only with at least one block column enabled (observed with the description column).

#### **#6 - 2021-03-06 21:18 - Marius BĂLTEANU**

*- File 0001-Improve-query-columns-selector-by-replacing-the-comb.patch added*

I'm adding for testing purposes a patch that replaces the existing element with a custom multi select dropdown. All the features are working, but the patch still needs some code optimisations and tests.

The patch is build using the new view component that is supported natively in Rails 6.1, and compatible with Rails 5.0+ via an included monkey patch (<https://viewcomponent.org>). This component aims to be reusable.

To test it, apply the patch and run bundle install.

Any feedback is welcome!

#### **#7 - 2021-03-07 12:17 - Bernhard Rohloff**

I've tried your patch and there are things I like, and also things I don't like about it.

What I really like is the full text search to add new columns and the ability to rearrange the columns by drag and drop. On the other hand I've missed the list of currently selected columns. It felt counter intuitive to first click on the drop-down menu to see the selected ones. Sorting the items after activating them was sometimes difficult if they where on the bottom of the list.

My favorite solution would be a drop-down menu to add the new columns and a persistent list where I can sort the items by dragging them around. I haven't tried the patch on mobile which would also be quite interesting to see how this works out.

## **#8 - 2021-03-07 17:02 - Marius BĂLTEANU**

Bernhard Rohloff wrote:

I've tried your patch and there are things I like, and also things I don't like about it.

Thanks Bernhard for testing the patch so quickly and for your feedback! I've broke your response in 3 topics:

What I really like is the full text search to add new columns and the ability to rearrange the columns by drag and drop. On the other hand I've missed the list of currently selected columns. It felt counter intuitive to first click on the drop-down menu to see the selected ones.

My favorite solution would be a drop-down menu to add the new columns and a persistent list where I can sort the items by dragging them around.

That was my first thought as well, but when I started to dig into this, I came to the conclusion that it's not so useful from the following reasons:

- you already have the list of selected columns in the table header (it should be enough if you have a few columns, for more, you need a search mechanism anyway).
- listing the selected columns eats a lot of space in the UI. You can try add all columns and see how it looks now (please note that the the multi select shows only the first 10 columns, for more you need to scroll). Even if we list them one after another (as "tags"), it could become a long list of columns that is always listed under the Options fieldset.
- most of the platforms that I use and I've researched for this use a similar mechanism to select the columns.

Sorting the items after activating them was sometimes difficult if they where on the bottom of the list.

Can you tell me more about this? You experienced issues or it was just hard to drag the last column to the top of the list? If you just want to add a column to the end of the selected columns, it is enough to select it without sorting it.

I haven't tried the patch on mobile which would also be quite interesting to see how this works out.

Me neither, I've in plan to do it, but it should be almost the same experience.

## **Files**

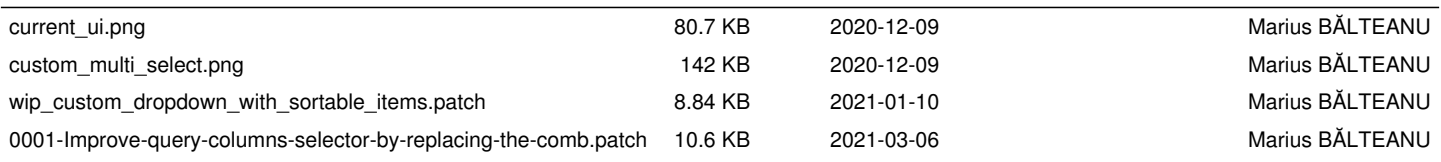